# JDeveloper 10*g*Web Application View Layer Alternatives

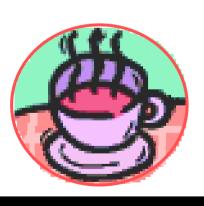

Peter Koletzke
Technical Director &

Principal Instructor

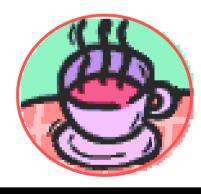

#### At Least We Have a Path

EVERY man spins a web of light circles And hangs this web in the sky Or finds it hung, already for him, Written as a path for him to travel.

- Carl Sandburg (1878-1967), Webs

# Survey

- Java development
  - 1-2 years?
  - -3-9 years?
  - More than 10 years?
- JDeveloper
  - 1-2 years?
  - More than 2 years?
- JSP?
- UIX?
- JSF?

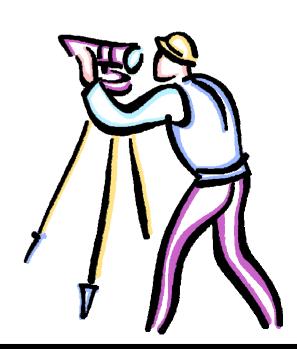

# **Agenda**

- The View Layer and JDeveloper
- JSP Architecture and Development
- UIX Architecture and Development
- JSF Architecture and Development
- Conclusions

Rumor: There is a good book out on JDeveloper 10*q*.

Warning: Material is from the early part of this month.

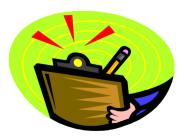

# **MVC** and JDeveloper

- Model-View-Controller (MVC) a J2EE design pattern
  - Separates UI (View), page flow (Controller), and data access (Model) code so layers can be swapped in and out
- Oracle Application Development Framework (ADF) architecture in JDeveloper built around MVC
- Different areas of JDeveloper support different layers
  - Model Business Services modelers and editors
  - View Visual editors, Property Inspector
  - Controller Struts Page Flow Diagram

| MVC        | ADF               | Description                                                                                                    |
|------------|-------------------|----------------------------------------------------------------------------------------------------|
| Model      | Model             | Automatic data binding to a business service (data) source; data controls offer components; common to all business services |
|            | Business Services | Code to access database sources; business logic; persistence; O.R. mapping                                                  |
| View       | View              | JSP and UIX fit here                                                                                                    |
| Controller | Controller        | Currently, the integrated technology is Struts.                                                                             |

#### **ADF Architecture**

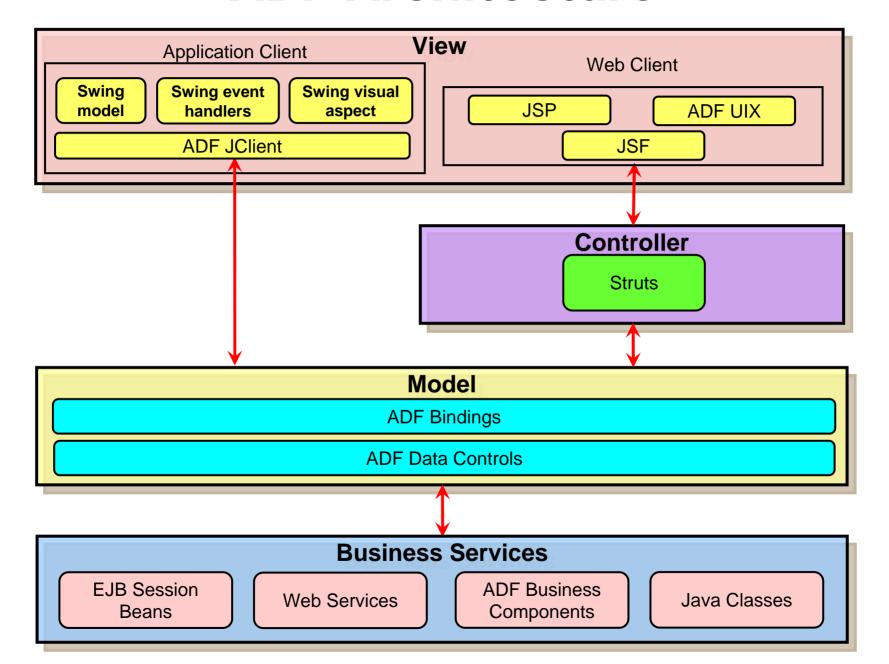

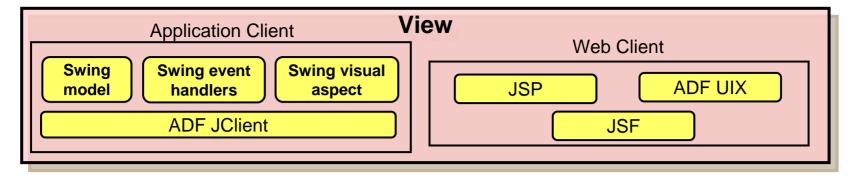

#### User interface technologies

- Application client
  - Java runtime on the client
  - Part of J2SE (standard edition)
  - Uses JClient framework to communicate with model layer
  - Swing contains its own MVC components
- Web client
  - JavaServer Pages (JSP) technology
    - J2EE standard, light-client, tag-based interface
  - ADF UIX
    - Oracle-specific, XML-based interface used by E-Business Suite applications

#### JDeveloper Work Areas

- Navigator
  - Workspaces and projects
  - Files
- Structure Window
  - Shows details of selected file
  - For UIX and JSP code,
     shows the object hierarchy
- Code Editor
  - Standard, full-featured editor
- Visual Editor
  - Modify layout

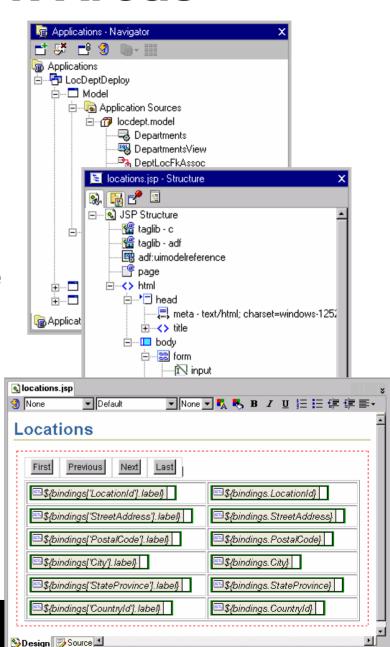

More JDeveloper Work Areas

- Component Palette
  - Drag into the visual or code editors
- Data Control Palette
  - Drag into the editors
  - Automatic data binding
- Property Inspector
  - The usual
- Struts Page Flow Diagram
  - Define and manage
     Struts components

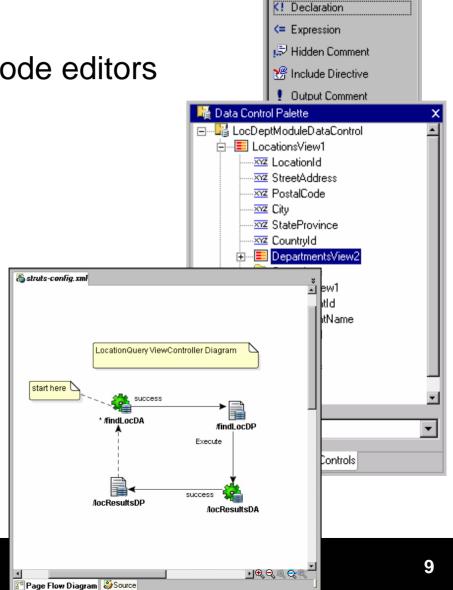

👛 Component Palette

# JDeveloper ADF Development Process

- 1. Create application workspace
- Create Business Services and Model layers
- 3. Create View and Controller layers
- 4. Test and debug
- Use the same tools for development regardless of technology choices

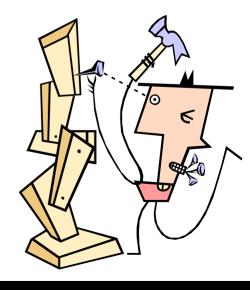

# Agenda

- The View Layer and JDeveloper
- JSP Architecture and Development
- UIX Architecture and Development
- JSF Architecture and Development
- Conclusions

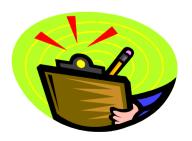

#### What is JSP?

It's an adjective

- JavaServer Pages technology
- Mature evolution of Java servlet
  - Pure Java code running on app server
- Defined by Java 2 Platform, Enterprise Edition (J2EE) specs
  - Lots of Java community interest and support
  - Lots of prebuilt code libraries
    - For example, one component draws an HTML table with data

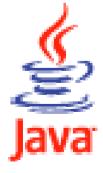

#### **JSP Features**

- Runs in a Java Virtual Machine (container) process on a web application server
- Coded in Java (servlet) tags and HTML tags
  - JSP-specific tags
  - Tag library tags
- Client display is limited to HTML
  - Can extend functionality with JavaScript
  - Can extend look and feel with Cascading Style Sheets

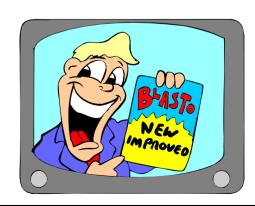

#### **JSP Runtime Architecture**

- Code runs in a JVM (Java Virtual Machine) on app server – called the Web Tier container
  - Use Struts or other Controller code
- 1. The client issues a URL request for a JSP file
- 2. The web server sends the request to the Web Tier (JVM) container
- 3. Container translates the file into Java, compiles the Java file (one time only
- 4. Container runs the file
- The Java file creates HTML that is sent back to the browser

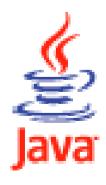

# **JSP Calling Sequence**

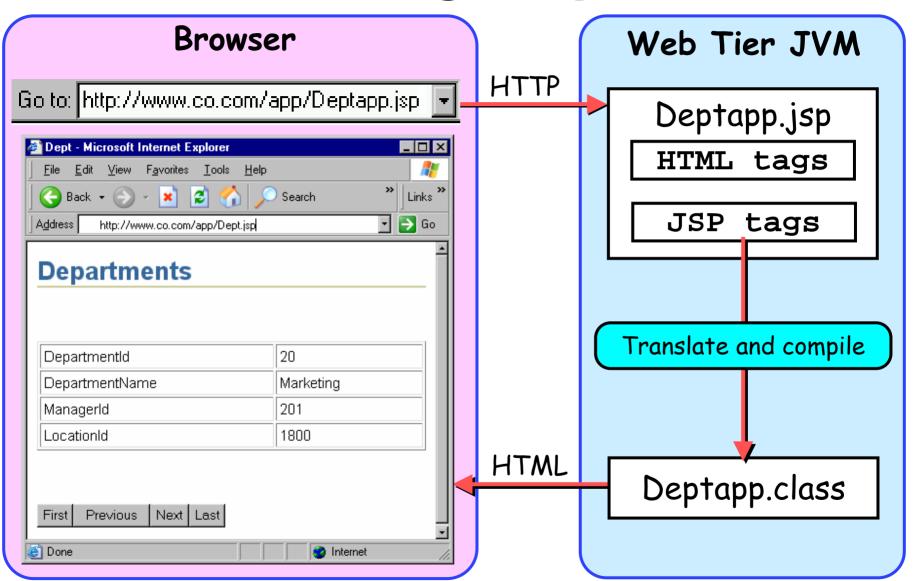

## **JSP Code Snippet**

```
>
     <c:out value="${bindings['DepartmentId'].label}"/>
   >
    <c:out value="${bindings['DepartmentId']}"/>&nbsp;
   >
     <c:out value="${bindings['DepartmentName'].label}"/>
   >
    <c:out value="${bindings['DepartmentName']}"/>&nbsp;
   <!-- more table rows with fields -->
DepartmentId
                                    20
                                    Marketing
                        DepartmentName
```

# JSPs in JDeveloper 10g

- No wizard support
- Various code-generating tools shown earlier
  - Structure Window
  - Data Control Palette
  - Component Palette
  - Property Inspector
  - Struts Page Flow Diagram
  - Visual Editor
  - Code Editor

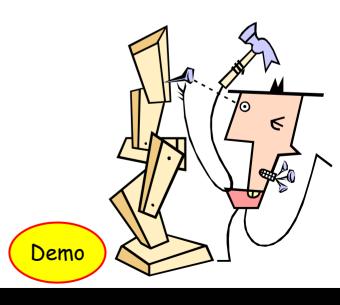

# Agenda

- The View Layer and JDeveloper
- JSP Architecture and Development
- UIX Architecture and Development
  - JSF Architecture and Development
  - Conclusions

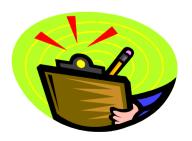

#### What is UIX?

- User Interface XML (9i); ADF UIX (10g)
  - Code file is written in XML
- Oracle framework for light client applications
  - Code libraries
  - Documented development method
  - Support in JDeveloper
- The main view technology for E-Business Suite applications
  - Developed and used by Oracle Apps developers for over 5 years
  - You can extend apps using UIX
  - You can also use it for any application

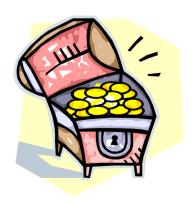

#### **UIX Features**

- J2EE compliance
  - Shares design principles with JavaServer Faces (a new addition to JSPs)
- Standardization
  - Templates are core design elements
  - Look-and-feel (fonts and colors) or "skins"
    - Can be changed with one config property
- Solid development support in JDeveloper 10g
  - Limited visual editing; Property Inspector
- Dynamic images
  - Tab and button images are generated at runtime
    - Text on image is base on UIX properties
    - No maintenance of image files

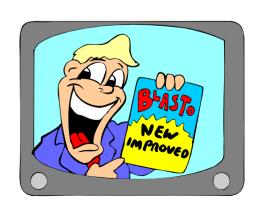

#### **More UIX Features**

- Partial Page Rendering
  - Only part of page updates when you resubmit
  - Available on selected controls
- Message handling
  - Standard message area under tabs
  - Error for a field contains link to problem field
- Rich component set
  - Date field with calendar LOV button
  - Search component that contains OR capability
  - Tree, Master-Detail (various styles)
  - Shuttle control, containers

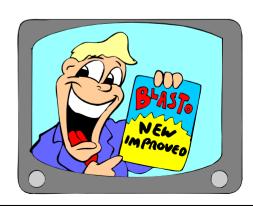

#### **UIX Runtime Architecture**

- Code runs on a web application server (like JSP code)
  - A special process (UIX servlet) runs in an application server JVM
  - Uses Struts or other controller
- 1. The client issues a URL request for a UIX file
- 2. The web server sends the request to the UIX servlet running in the Web Tier container
- 3. The UIX servlet interprets the XML tags, & assembles data base for the UI controls (
- 4. Servlet constructs HTML and sends it to the browser

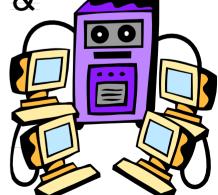

# **UIX Calling Sequence**

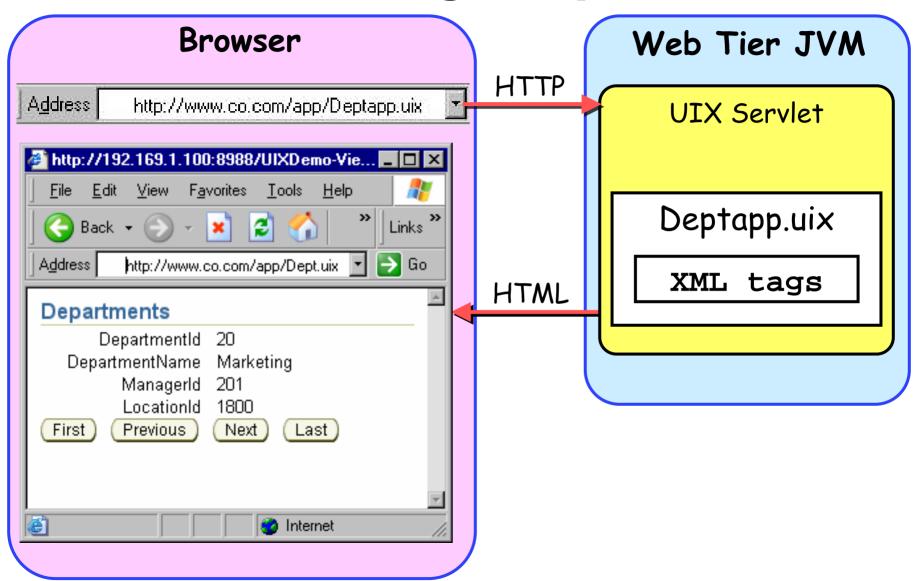

#### **UIX Code Snippet**

```
<labeledFieldLayout>
  <contents>
    <messageTextInput model="${bindings.DepartmentId}" columns="10"</pre>
       readOnly="true">
      <onSubmitValidater>
        <decimal/>
      </onSubmitValidater>
    </messageTextInput>
    <messageTextInput model="${bindings.DepartmentName}" columns="10"</pre>
         readOnly="true"/>
    <messageTextInput model="${bindings.ManagerId}" columns="10"</pre>
         readOnly="true">
      <onSubmitValidater>
        <decimal/>
      </onSubmitValidater>
    </messageTextInput>
    <messageTextInput model="${bindings.LocationId}" columns="10"</pre>
        readOnly="true">
      <onSubmitValidater>
        <decimal/>
                                         DepartmentId -
                                                         20
      </onSubmitValidater>
                                     DepartmentName Marketing
    </messageTextInput>
                                            Managerld 201
  </contents>
</labeledFieldLayout>
                                            LocationId
                                                         1800
```

# UIX in JDeveloper 10g

- Wizards
  - Start with template
  - Start without template
  - Roll your own template
- Same tools as JSP except
  - UIX Visual Editor
  - UIX Preview
  - XML Editor

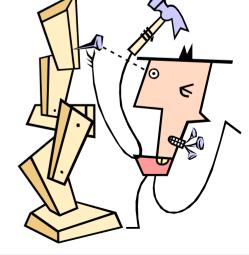

# Agenda

- The View Layer and JDeveloper
- JSP Architecture and Development
- UIX Architecture and Development
- JSF Architecture and Development
- Conclusions

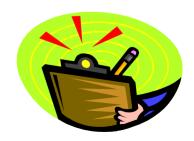

#### What is JSF?

- JavaServer Faces
- "New" technology (ratified JCP in 5/2004)
  - Not part of J2EE yet
  - Offers reference implementation
- Effort to simplify JSP development
  - Component-ize it
    - High-level components provide much functionality
  - Integrate the controller
    - No Struts needed
  - Write less HTML
    - Component handles HTML writing
- Development friendlier to Forms developers
  - Declarative programming

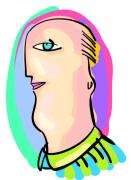

#### **JSF Features**

- Rich component set
  - Core library for application tasks
  - HTML library for HTML tags, forms
  - JSP tag library included
    - Can be implemented in other languages
  - Include data binding properties
- Event-driven
  - Events on the component level
  - Think Forms triggers
- Flexible output
  - HTML, WML, telnet (char mode)

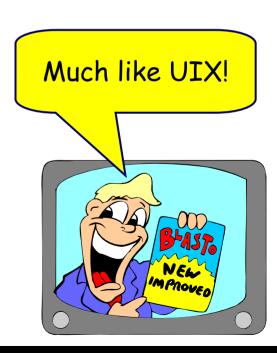

#### **ADF Faces**

- Oracle tag library
  - Available on OTN as preview
  - Will be production with JDeveloper 10.1.3
- Implements components available in UIX
  - Uses JSF mechanisms instead of UIX mechanisms
  - Adds even more functionality to JSF
  - For example, selectOrderShuttle:

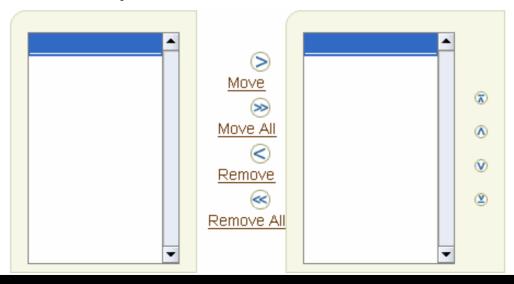

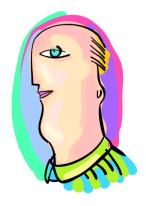

#### **JSF Runtime Architecture**

- Code runs on a web application server
  - Like JSP and UIX code
  - A special process (FacesServlet) runs in an application server JVM similar to UIX
  - Uses JSF Controller
- 1. The client issues a URL request for a JSP file
- 2. The web server sends the request to the Web Tier container
- Container translates the file into Java, compiles the Java file (one time only); passes it to Faces servlet
- 4. Faces servlet runs the file and interprets the JSF code
- 5. The servlet constructs HTML and sends it to the browser

# **JSF Calling Sequence**

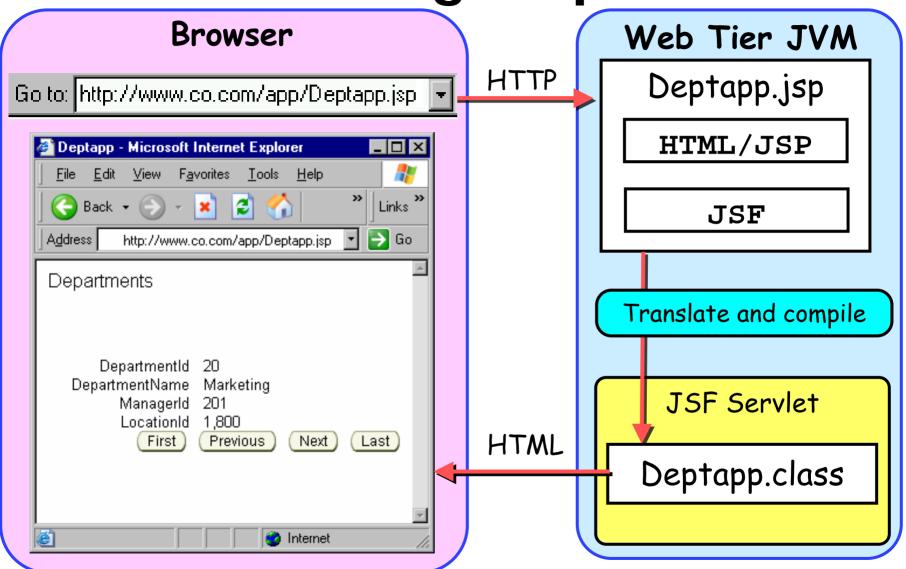

## **JSF Code Snippet**

```
<f:facet name="footer">
  <af:panelButtonBar
     binding="#{backing_Deptapp.panelButtonBar1}">
    <af:commandButton
        actionListener="#{bindings.First.invoke}"
        action="First" text="First"
        disabled="#{!bindings.First.enabled}"
        binding="#{backing_Deptapp.commandButton1}"/>
    <af:commandButton
        actionListener="#{bindings.Previous.invoke}"
        action="Previous" text="Previous"
        disabled="#{!bindings.Previous.enabled}"
        binding="#{backing_Deptapp.commandButton2}"/>
  </af:panelButtonBar>
                                        Previous
                               First
</f:facet>
```

# JSF in JDeveloper 10*g* (10.1.3)

- Similar to JSP and UIX
- Instead of Struts
   Page Flow Diagram,
   use JSF Navigation
   Diagram
- Different Component Palettes, of course

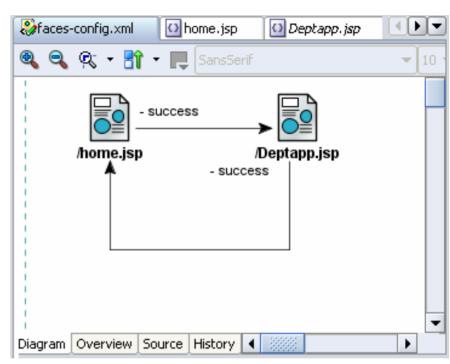

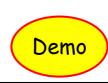

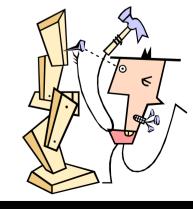

# Agenda

- The View Layer and JDeveloper
- JSP Architecture and Development
- UIX Architecture and Development
- JSF Architecture and Development
- Conclusions

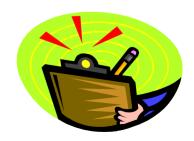

# When to Use JSP Technology

- You have existing applications using JSP and do not want to learn a new technology
- You have pre-existing JSP templates or a JSP look and feel
  - Or, you do not mind developing a look and feel
- You need industry-wide support and assistance from a large user community
- You have sufficient in-house Java expertise
  - JSP pages require more Java coding to customize controls and behavior
- You need to be 100% J2EE now

# When to Use UIX Technology

- You need to extend Oracle Apps
  - Use JDev 9i's Oracle Application Framework (OAF) to assist – 11.5.10
- You have a shop of "traditional" Oracle developers
  - UIX has slicker controls that require less Java coding
- You want a pre-built look and feel
- You can live with Oracle-centric support and user communities
- You do not need to be entirely J2EE
  - 10.1.3 will be 100% J2EE extensions to JSF

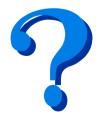

# When to Use JSF Technology

- You want to work with components
  - Less code, event-driven
- You have a Java shop
  - Use standard JSF components
  - Plug into JDeveloper 10.1.2
  - When ADF Faces releases, add that to your toolbox
- You are not a Java shop
  - Taste it with OTN preview
  - Wait until JDev 10.1.3 production
  - The normal caution about new technologies
    - Develop a small "unimportant" app first

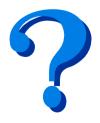

#### **Summary**

- JSP pages are coded in HTML and JSP tags
  - J2EE standard, not Oracle-specific
  - Extensive support in JDeveloper 10.1.2
    - Tag libraries and easy data binding
- UIX is XML code
  - Oracle-specific, E-Business Suite
  - Rich component set
- JSF is an add-on to JSP pages
  - Main tool will be JDev 10.1.3
  - JSF Faces (Oracle) will offer UIX capabilities to JSF code
  - Preview on OTN

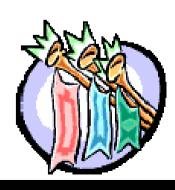

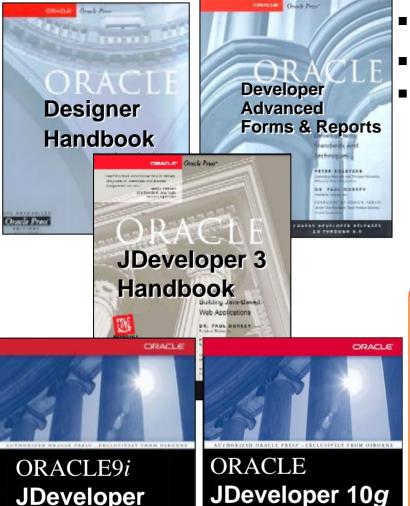

Also co-authored with Avrom Roy-Faderman

**JDeveloper** 

Handbook

- Please fill out the evals
- Books co-authored with Dr. Paul Dorsey
- Personal web site:

http://ourworld.compuserve.com/ homepages/Peter Koletzke

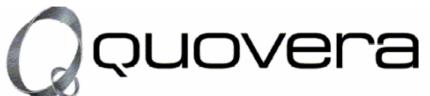

#### http://www.quovera.com

- Founded in 1995 as Millennia Vision Corp.
- Profitable for 7+ years without outside funding
- Consultants each have 10+ years industry experience
- **Strong High-Tech industry background**
- 200+ clients/300+ projects
- **JDeveloper Partner**
- More technical white papers and presentations on the web site

Handbook